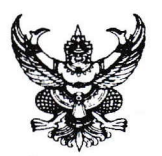

ที

ด่วนที่สุด <sub>บันทึกข้อความ</sub>

ี**ส่วนราชการ** กรมส่งเสริมการเกษตร กองการเจ้าหน้าที่ โทร. <u>๐ ๒๕๗๙ ๓๖๙๐</u>

nu soob/7 ecn วันที่ <del>ด</del>าว มีนาคม ๒๕๖๖

- การแจ้งความประสงค์ขอย้ายข้ามหน่วยงาน สำหรับข้าราชการตำแหน่งระดับผู้ปฏิบัติ หรือที่ไม่ได้ปฏิบัติ เรื่อง หน้าที่ทางการบริหาร รอบที่ ๒ ประจำปีงบประมาณ พ.ศ. ๒๕๖๖
- ้ผู้อำนวยการกองทุกกอง ผู้อำนวยการสำนักทุกสำนัก เกษตรกรุงเทพมหานคร ผู้อำนวยการสำนักงาน เรียน ส่งเสริมและพัฒนาการเกษตรที่ ๑ - ๖ และเกษตรจังหวัดทุกจังหวัด

ตามที่กรมส่งเสริมการเกษตรได้มีหนังสือ ที่ กษ ๑๐๐๒/ว ๑๐๗๗ ลงวันที่ ๑๖ กรกฎาคม ๒๕๖๔ เรื่อง กำหนดช่วงเวลาในการย้ายข้าราชการระดับผู้ปฏิบัติ หรือตำแหน่งที่ไม่ได้ปฏิบัติหน้าที่ทางการบริหารกรณี ย้ายข้ามหน่วยงานกำหนดช่วงเวลาพิจารณาการย้ายปีละ ๒ ครั้ง โดยครั้งที่ ๑ ภายในเดือนตุลาคม หรือ ็พฤศจิกายน และครั้งที่ ๒ ภายในเดือนเมษายน หรือพฤษภาคม ทั้งนี้ ช่วงเวลาการย้ายอาจะมีการเปลี่ยนแปลง ได้เป็นครั้งคราวในกรณีที่กรมส่งเสริมการเกษตรมีนโยบายในการบริหารตำแหน่งในช่วงเวลาดังกล่าว นั้น

กรมส่งเสริมการเกษตร จึงขอแจ้งแนวทางการแจ้งความประสงค์ขอย้ายข้ามหน่วยงานสำหรับ ข้าราชการตำแหน่งระดับผู้ปฏิบัติ หรือที่ไม่ได้ปฏิบัติหน้าที่ทางการบริหาร รอบที่ ๒ ประจำปีงบประมาณ พ.ศ. ๒๕๖๖ โดยให้ข้าราชการที่มีคุณสมบัติครบถ้วนตามหลักเกณฑ์ที่ อ.ก.พ. กรมส่งเสริมการเกษตรกำหนด และมีความประสงค์จะขอย้ายข้ามหน่วยงาน สามารถทำคำร้องขอย้ายไปดำรงตำแหน่งที่ว่างที่ปรากฏในระบบ สารสนเทศทางด้านบริหารจัดการองค์กร (HRD) และ/หรือตำแหน่งที่ไม่ปรากฏตำแหน่งว่างในระบบแต่คาดว่า ้จะว่างซึ่งอาจเกิดขึ้นจากที่มีผู้ขอย้ายรายใดได้รับการพิจารณาให้ย้ายไปดำรงตำแหน่งใหม่ หรือมีตำแหน่งว่าง ่ ที่อาจเกิดขึ้นโดยเหตุอื่น โดยให้ผู้ประสงค์ขอย้ายดำเนินการ ดังนี้

ึด. กรณีผู้แจ้งความประสงค์ขอย้ายไปดำรงตำแหน่งในหน่วยงานที่มีตำแหน่งว่างปรากฏ ่ ในระบบสารสนเทศทางด้านบริหารจัดการองค์กร (HRD) ให้จัดทำคำร้องขอย้ายในระบบที่ http://hrd.doae.go.th ได้ไม่เกิน ๓ หน่วยงาน แล้วให้พิมพ์คำร้องขอย้ายออกจากระบบเสนอผ่านต้นสังกัด และหากประสงค์จะขอย้าย ไปดำรงตำแหน่งในหน่วยงานที่ไม่ปรากฏตำแหน่งว่างด้วย ให้จัดทำคำร้องขอย้ายตามแบบฟอร์ม ๑ เพิ่มเติม ้อีก ๑ ชุด โดยให้ระบุตำแหน่งที่ขอย้ายได้อีกไม่เกิน ๒ หน่วยงาน แล้วจัดชุดรวมกัน

๒. กรณีผู้แจ้งความประสงค์ขอย้ายไปดำรงตำแหน่งเฉพาะในหน่วยงานที่ไม่ปรากฏตำแหน่งว่าง ให้แจ้งความประสงค์ได้ไม่เกิน ๓ หน่วยงาน โดยให้จัดทำคำร้องตามแบบคำร้องขอย้ายสำหรับตำแหน่งระดับ ้ผู้ปฏิบัติ หรือตำแหน่งที่ไม่ได้ทำหน้าที่ทางการบริหารไปดำรงตำแหน่งในหน่วยงาน "ที่ไม่ปรากฏตำแหน่งว่าง" ตามแบบฟอร์ม ๒

.๓. กรณีผู้แจ้งความประสงค์ขอย้ายไปดำรงตำแหน่งในหน่วยงานส่วนกลาง ให้ถือว่า กอง/ สำนัก/สำนักงานส่งเสริมและพัฒนาการเกษตร นับเป็น ๑ หน่วยงาน และศูนย์ปฏิบัติการ ให้นับเป็น ๑ หน่วยงาน และกรณีผู้แจ้งความประสงค์ขอย้ายไปดำรงตำแหน่งในหน่วยงานภูมิภาคให้ถือว่าสำนักงานเกษตรจังหวัด ้นับเป็น ๑ หน่วยงาน และสำนักงานเกษตรอำเภอ นับเป็น ๑ หน่วยงาน

ทั้งนี้ ผู้ประสงค์...

ทั้งนี้ ผู้ประสงค์ขอย้ายสามารถจัดทำคำร้องขอย้ายไปดำรงตำแหน่งในหน่วยงานที่ปรากฏ ์ ตำแหน่งว่างในระบบสารสนเทศทางด้านบริหารจัดการองค์กร (HRD) ได้ตั้งแต่วันที่ ๓ – ๑๒ เมษายน ๒๕๖๖ และ ให้หน่วยงานจัดส่งคำร้องขอย้ายตามแก่กรณีไปยังกรมส่งเสริมการเกษตร ภายในวันที่ ๒๑ เมษายน ๒๕๖๖ ในวัน และเวลาราชการ (นับวันที่สำนักงานเลขานุการกรมประทับตราลงรับเรื่อง) หากพ้นระยะเวลาที่กำหนด ้กรมส่งเสริมการเกษตรขอสงวนสิทธิการพิจารณาคำร้องขอย้ายของผู้นั้น

จึงเรียนมาเพื่อทราบและแจ้งให้ข้าราชการในสังกัดทราบต่อไป

(นายเข็มแข็ง ยุติธรรมดำรง) อธิบดีกรมส่งเสริมการเกษตร

## ค ำแนะน ำในกำรท ำค ำร้องขอย้ำยข้ำมหน่วยงำน ี สำหรับข้าราชการประเภททั่วไปตำแหน่งประเภทวิชาการ ระดับปฏิบัติการ และชำนาญการ ี่ ประเภททั่วไป ระดับปฏิบัติงาน และชำนาญงาน

## <u>ผู้ที่ไม่ได้ดำรงตำแหน่งซึ่งทำหน้าที่ทางบริหาร (ผู้อำนวยการกลุ่ม/ หัวหน้ากลุ่ม/ ผู้อำนวยการศูนย์/</u> เกษตรอ ำเภอ หรือเทียบเท่ำ)

- ๑. การทำคำร้องขอย้ายผ่านระบบสารสนเทศทางด้านบริหารจัดการองค์กร [\(http://hrd.doae.go.th\)](http://hrd.doae.go.th/) ้จะเปิดให้ข้าราชการทำคำร้องขอย้ายเมื่อกรมฯ เห็นชอบให้เปิดรอบย้ายข้ามหน่วยงานประจำปี **หากไม่ได้** ือยู่ในช่วงเวลาที่กรมฯ เปิดรอบย้ายข้ามหน่วยงาน ข้าราชการจะไม่สามารถทำคำร้องขอย้ายได้
- 2. ระบบงำนย้ำย ซึ่งอยู่ภำยใต้ระบบสำรสนเทศทำงด้ำนบริหำรจัดกำรองค์กร (http://hrd.doae.go.th) ซึ่งจะใช้งานได้สมบูรณ์ในโปรแกรม Internet Explorer (ไม่แนะนำให้ใช้โปรแกรม Mozilla Firefox หรือ Google Chrome)
- 3. ข้ำรำชกำรที่มีควำมประสงค์ขอย้ำย จะต้องมี Username และ Password ในกำรเข้ำระบบ HRD หากข้าราชการท่านใด <mark>ลืมรหัส</mark>ดังกล่าวให้สอบถามที่กลุ่มทะเบียนประวัติและบำเหน็จความชอบ ึกองการเจ้าหน้าที่ โทร ∩่ต-๕๗๙-๓๖๙๙
- $\ll$  เมื่อข้าราชการเข้าสู่ระบบ HRD แล้ว ให้เลือกหัวข้อ คำร้องขอย้าย >> คำร้องขอย้ายไปหน่วยงานอื่น
- 5. ระบบจะแสดงค ำร้องขอย้ำย โดยมีข้อมูลบุคคลเบื้องต้นของผู้ขอย้ำย ซึ่งข้อมูลดังกล่ำวจะถ่ำยโอนมำจำก โปรแกรมสำรสนเทศทรัพยำกรบุคคลระดับกรม (DPIS)
- ้ ๖. การกรอกข้อมูลเพิ่มเติ่ม หรือแก้ไขข้อมูลบุคคลของผู้ขอย้าย ที่ปรากฏในคำร้องขอย้าย เช่น หมายเลข โทรศัพท์, เงินเดือน **ไม่ให้กรอกข้อมูล**ด้วยเครื่องหมาย , (จุลภาค) – ยัติภังค์ และ . (มหัพภาค) เพราะ เครื่องหมำยเหล่ำนั้นจะท ำให้ระบบประมวลผลขัดข้อง
- ี ๗. ข้อมูลประกอบการพิจารณาในหัวข้อ "ข้าพเจ้าเคยทำคำร้องขอย้ายไปดำรงตำแหน่งว่างผ่านระบบฯ ้มาแล้ว จำนวน........ ครั้ง" ให้ผู้ขอย้ายพิมพ์ตัวเลขใส่ลงไปตามความเป็นจริง และกองการเจ้าหน้าที่จะ ด ำเนินกำรตรวจสอบข้อมูลดังกล่ำวจำกฐำนข้อมูลอีกครั้ง เพื่อประกอบกำรพิจำรณำของคณะกรรมกำรฯ ต่อไป
- $\,$  ๘.  $\,$  การค้นหาและเลือกอัตราว่างที่ต้องการย้ายจากระบบ ให้ผู้ขอย้ายเข้าไปที่ ปุ่ม "ค้นหาหน่วยงาน" แนะนำให้ผู้ขอย้ายเลือกดู "ทั้งหมด" ทั้งในส่วนของตำแหน่ง และสังกัด <sup>์</sup> ซึ่งระบบจะแสดงอัตราว่าง ทั้งหมดของตำแหน่งว่าง ทั้งนี้ ข้าราชการประเภททั่วไป ระบบจะแสดงผลเฉพาะอัตราว่างประเภททั่วไป เท่ำนั้น เช่น เจ้ำพนักงำนธุรกำร เจ้ำพนักงำนกำรเกษตร เจ้ำพนักงำนเคหกิจเกษตร ฯลฯ ข้ำรำชกำร ประเภทวิชำกำร ระบบจะแสดงผลเฉพำะอัตรำว่ำงประเภทวิชำกำรเท่ำนั้น เช่น นักวิชำกำรเผยแพร่ นักวิชำกำรเงินและบัญชี นักวิชำกำรเกษตร นักวิชำกำรส่งเสริมกำรเกษตร ฯลฯ
- ี ๙. การเลือก<mark>เหตุผลในการขอย้ายที่</mark>ตรงกับข้อเท็จจริงตามลำดับความสำคัญ นั้น แนะนำให้ผู้ขอย้ายอ่าน ้ เหตุผลโดยรวมทั้งหมดเสียก่อน และจัดลำดับความสำคัญไว้ตามความเป็นจริง เมื่อจัดลำดับได้แล้ว ่ ให้กรอกตัวเลขด้านหน้าของเหตุผล ซึ่ง**การกรอกตัวเลขนั้น จะต้องใส่ตามลำดับด้วยตัวเลข คือ กรอก** ์ <mark>ตัวเลข ๑ ตามด้วยตัวเลข ๒ ตามด้วยตัวเลข ๓</mark> ตามด้วย ๔ และ ๕ ตามลำดับ ไม่สามารถกรอก ้ตัวเลขสลับกันได้ เช่น กรอกตัวเลข ๑ ตามด้วยกรอกเลข ๓ การกรอกตัวเลขโดยไม่เรียงลำดับจะทำให้ ระบบประมวลผลขัดข้อง
- 10.กำรเลือกเหตุผลในกำรขอย้ำยนั้น จะต้องเลือกให้ตรงกับควำมจริง และหำกเลือกเหตุผลที่จะต้องแนบ ้ หลักฐานอ้างอิงเพิ่มเติม ก็ควรแนบเอกสารมาด้วย เช่น ข้าพเจ้ามีโรคประจำตัวร้ายแรงต้องมีผู้ดูแล ให้ แนบใบรับรองแพทย์มำ เป็นต้น
- ี ๑๑.การพิมพ์เหตุผลอื่นนอกเหนือจากเหตุผลที่กำหนดให้เลือกนั้น <u>ให้พิมพ์ข้อความเพิ่มเติมได้เพียงเล็กน้อย</u> <u>เท่านั้น</u> คือ ประมาณ ๒ – ๓ บรรทัด (ไม่เกิน ๑๘๐ ตัวอักษร) เนื่องจาก การพิมพ์ข้อความมากจนเกินไป จะทำให้ระบบประมวลผลขัดข้อง
- ึ่ ๑๒.การกรอกข้อมูลต่าง ๆ ในแบบคำร้องขอย้ายฯ ผู้ขอย้ายจะต้องมีความรอบคอบ กรอกข้อมูลให้ครบถ้วน และถูกต้อง และตรวจสอบข้อมูลให้เรียบร้อย ก่อนมีการบันทึกข้อมูล และการส่งคำร้องขอย้าย เนื่องจาก ้ ระบบจะให้ผู้ขอย้าย**เปลี่ยนแปลงข้อมูลหรือรายละเอียดคำร้องขอย้ายได้เพียงครั้งเดียวเท่านั้น**
- ้ ๑๓.หลังจากนั้นระบบจะแสดงหน้าจอมาที่ผลการยื่นคำร้อง ผู้ขอย้ายจะต้องกด "ส่งคำร้องขอย้าย" จากลูกศร ที่อยู่ด้านข้าง หลังจากนั้นให้ดับเบิ้ลคลิ๊กที่เครื่องพิมพ์ที่อยู่ด้านขวา ระบบจะขึ้นคำร้องขอย้ายในรูปแบบ ี **ไฟล์ PDF** ผู้ขอย้ายจะต้องพิมพ์คำร้องนี้ออกมา เสนอผู้บังคับบัญชา ตามลำดับ และให้ฝ่ายบริหารทั่วไป ้นำส่งคำร้องขอย้ายนี้ ถึงกรมส่งเสริมการเกษตรภายในกำหนดเวลา
- ี ๑๔.<mark>การตรวจสอบสถานะคำร้อง</mark>ของตนเองนั้น ผู้ขอย้ายสามารถตรวจสอบจากระบบได้จาก คำร้องขอย้าย >> ผลการยื่นคำร้อง ซึ่งจะปรากฏเลยว่า สถานะของท่านคืออะไร ถ้าสถานะปรากฎว่า "รอกรมรับ เรื่อง" แสดงว่า คำร้องขอย้ายที่นำส่งจากต้นสังกัด ยังไม่ถึงกรมฯ ถ้าสถานะปรากฎว่า "กรมรับเรื่อง ้แล้ว" แสดงว่า คำร้องขอย้ายได้มาถึงกรมฯ ผ่านสำนักงานเลขานุการกรม และถึงกองการเจ้าหน้าที่แล้ว
- ึด๕.การตรวจสอบหนังสือนำส่งคำร้องขอย้ายจากหน่วยงานต้นสังกัดของผู้ขอย้ายว่าถึงกรมฯ หรือไม่ ผู้ขอย้าย สำมำรถค้นหำด้วยตนเองจำกระบบสำรบรรณอิเล็กทรอนิกส์ http://saraban.doae.go.th และเข้ำเมนู ด้ำนข้ำง >> ค้นหำและติดตำม และให้ใส่เลขที่หนังสือของหน่วยงำนต้นสังกัด หำกมีกำรลงรับเลขที่ หนังสือด้วยระบบสารบรรณอิเล็กทรอนิกส์แล้ว แสดงว่าสำนักงานเลขานุการกรมได้รับคำร้องขอย้ายจา กนหน่วยงำนต้นสังกัดของผู้ขอย้ำยแล้ว
- ี<br>๑๖.ข้าราชการที่ดำเนินการตามขั้นตอนครบถ้วนตามขั้นตอนข้างต้นเท่านั้น ระบบจึงจะสามารถดึงข้อมูล ของผู้ขอย้ำยออกมำเป็นฐำนข้อมูลประกอบกำรประชุมคณะกรรมกำรคัดเลือกฯ ได้
- $\,$ ๑๗.ผู้ขอย้ายสามารถตรวจสอบสถานะ ผลการย้ายได้ด้วยตนเองจากระบบ โดยเข้าที่ คำร้องขอย้าย  $\,>>\,$ ี ผลการยื่นคำร้อง >> ซึ่งจะปรากฏผลหลังเห็นชอบของกรมฯ แล้วว่า "ได้รับการคัดเลือก" "ไม่ได้รับ กำรคัดเลือก"
- ้ ๑๘.ในกรณีที่ผู้ขอย้ายซึ่งเป็นข้าราชการระดับชำนาญการ และมีความประสงค์ขอย้ายไปดำรงตำแหน่งว่างที่ ้อยู่ต่างกลุ่มตำแหน่งกัน ให้ผู้ขอย้ายจัดทำข้อมูลบุคคลและแบบแสดงผลงานมา จำนวน ๖ ชุด ซึ่งข้อมูลนี้ ้จะนำมาประกอบการพิจารณา อาจใช้วิธีการส่งผลงานเดิมที่เคยผ่านการประเมินมาแล้ว หรือสรุป ี สาระสำคัญของผลงานเดิมโดยแสดงให้เห็นถึงความรู้ความสามารถ ความชำนาญงานที่มีอยู่ที่สามารถ เชื่อมโยงกับลักษณะงำนของต ำแหน่งใหม่ที่จะแต่งตั้งได้
- ื่ ๑๙. <mark>ขอให้ติดรูปถ่าย หน้าตรง</u> บริเวณมุมบนด้านขวาที่คำร้องขอย้ายของตนเอง พร้อมทั้งให้<u>ตรวจสอบวุฒิ</u></mark> <u>การศึกษาของตนเอง</u>ที่ปรากฏในคำร้องขอย้ายในหัวข้อ ๘. ประวัติการศึกษาว่าถูกต้องหรือไม่ หากไม่ ถูกต้องขอให้เขียนเพิ่มเติมให้ครบถ้วนทั้งในส่วนของชื่อปริญญำ และสำขำวิชำเอก

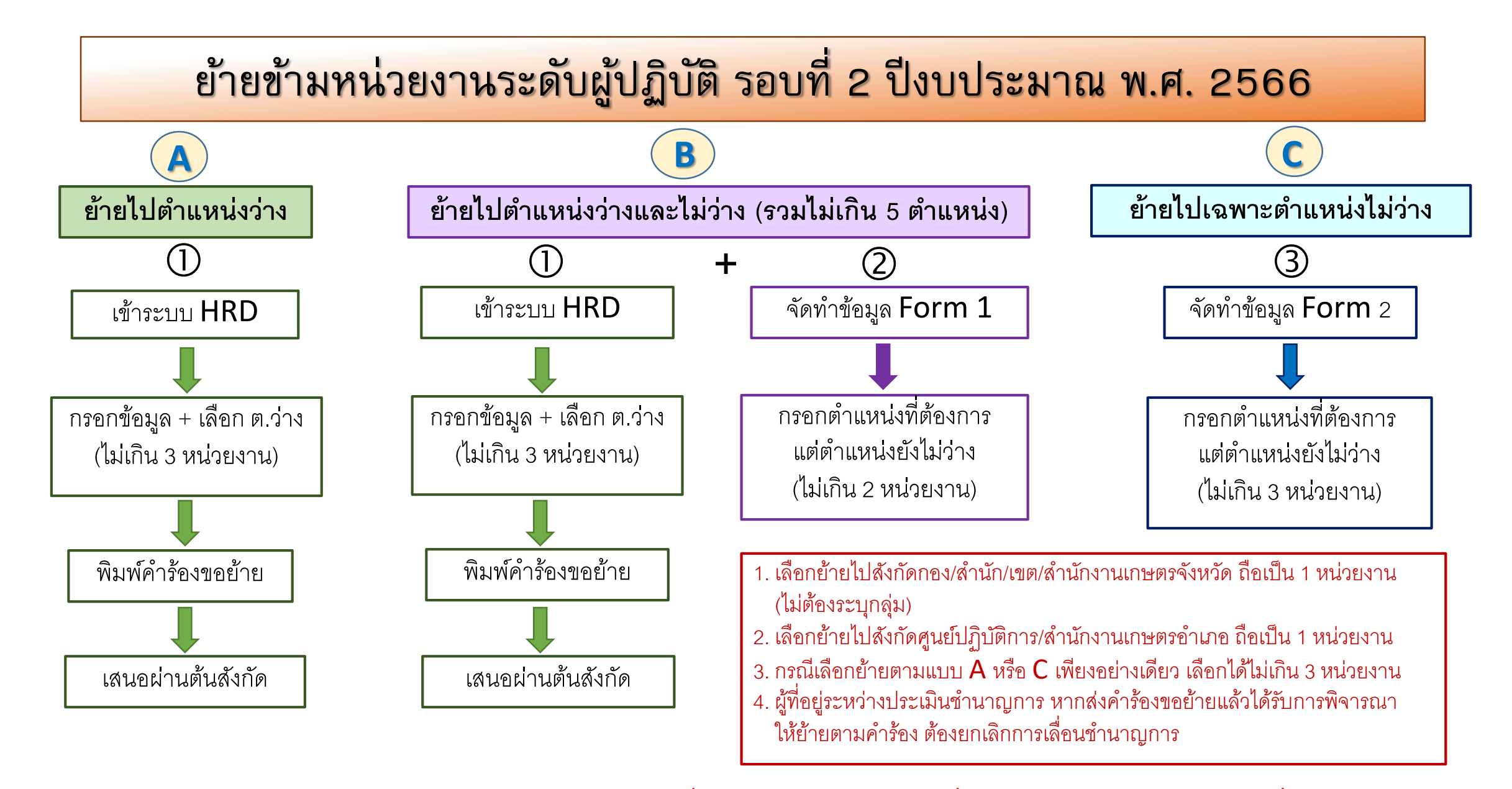

**\*\*จัดส่งคำ ร้องขอย้ำยตำมแต่กรณีถงึกรมส่งเสริมกำรเกษตร ภำยในวันที่21 เมษำยน 2566 (นับถงึวันทสี่ ำ นักงำนเลขำนุกำรกรมประทบัรับเรื่อง)\*\***